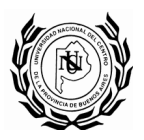

## **Portal de convocatorias publicas**

### **Pantalla de Inicio**

Desde aquí usted puede realizar consultas, seguimiento y descarga de documentación vinculada a las convocatorias en sus diferentes etapas:

**Vigentes:** aquellos llamados que se encuentran vigentes.

**En Apertura – últimos 90 días:** aquellos llamados cuya fecha de apertura de ofertas se realizó 90 días atrás y se encuentran en diferentes etapas del procedimiento.

**Históricas:** brinda información sobre el desarrollo de todos los llamados pasados en la Universidad.

**Busqueda avanzada:** permite realizar consultas específicas de convocatorias, filtrando el contenido del portal por Tipo de Procedimiento, Número, Objeto, Rubro, Expediente, otros.

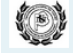

UNIVERSIDAD NACIONAL DEL CENTRO DE LA PCIA DE BUENOS AIRES

## Portal de convocatorias publicadas

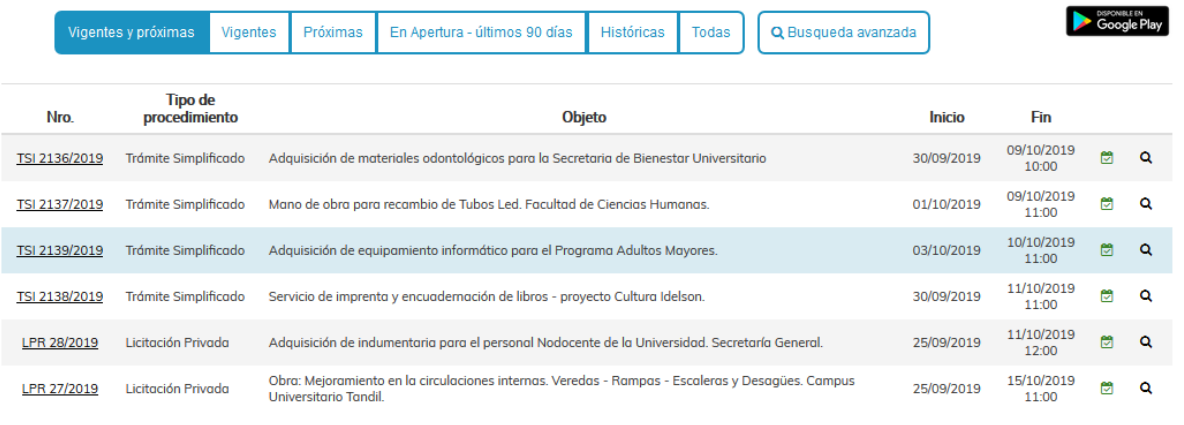

SIU-Diaguita. Módulo de compras, contrataciones y patrimonio. Desarrollado por SIU - Sistema de Inf

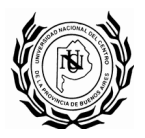

#### **CONSULTAS DE PROCEDIMIENTOS VIGENTES**

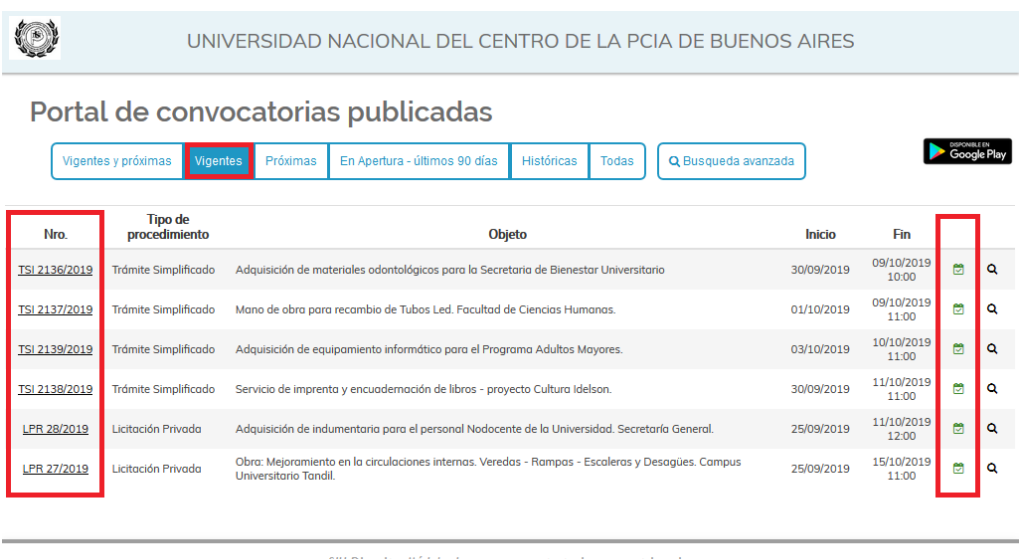

Desarrollado por SIU - Sistema de Información U

**Nro:** ordena las convocatorias por procedimiento, permitiendo el acceso a cada una con solo hacer click sobre la seleccionada. (aquellas que muestran el tilde en color verde son las que están vigentes)

**Consulta de un Procediemiento:** Una vez que se ingresa a un procedimiento usted podrá realizar la consulta del pliego de condiciones particulares, descarga del mismo y de su planilla de cotización, siendo estos totalmente válidos para la presentación de ofertas. **(Salvo que la licitación requiera el retiro del pliego en nuestras oficinas o que tenga precio de venta)**

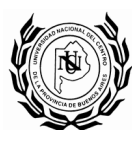

# UNIVERSIDAD NACIONAL DEL CENTRO DE LA PCIA. DE BS. AS.

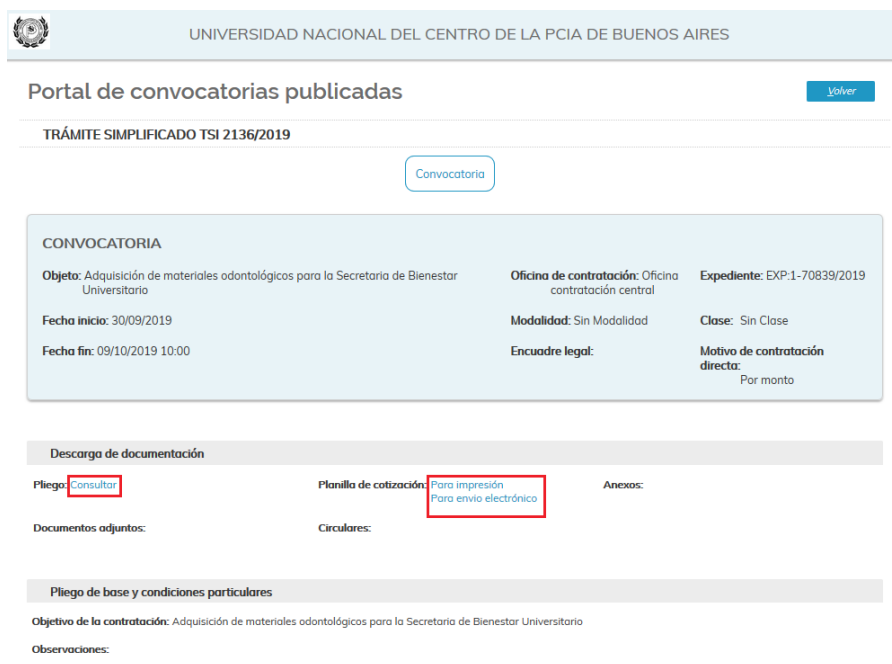

## **Descarga de documentación:**

**Pliego -Consultar**: Permite la descarga del pliego de condiciones particulares y su anexo técnico en formato pdf.

**Planilla de Cotización - Para impresión:** permite descargar la planilla de cotización en formato Excel.

**CONSULTAS DE PROCEDIMIENTOS EN ACTO DE APERTURA – ÚLTIMOS 90 DÍAS / HISTORICAS**

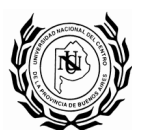

# UNIVERSIDAD NACIONAL DEL CENTRO DE LA PCIA. DE BS. AS.

 $\left(\begin{array}{c} \bullet \\ \bullet \end{array}\right)$ 

UNIVERSIDAD NACIONAL DEL CENTRO DE LA PCIA DE BUENOS AIRES

### Portal de convocatorias publicadas

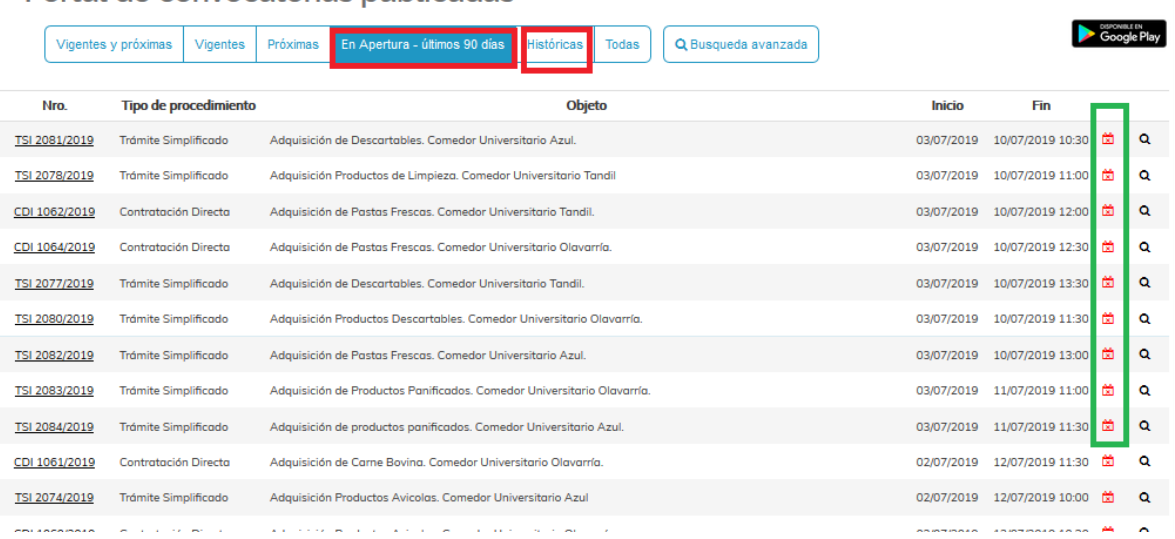

Aquí usted puede ingresar en:

**Acto de Apertura –Últimos 90 días:** permite consultas de pliegos de convocatorias, acto de apertura y adjudicación de acuerdo a la etapa de avance del trámite. (Cada una figura con un tilde rojo por ser convocatorias cerradas)

**Históricas:** permite consultas de pliegos, acto de apertura y adjudicación correspondientes a todas las convocatorias emitidas por la Universidad.

Una vez seleccionada la opción deseada, visualizara la siguiente pantalla:

Dirección de Compras 07/10/2019

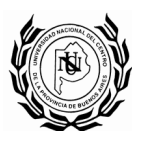

# UNIVERSIDAD NACIONAL DEL CENTRO DE LA PCIA. DE BS. AS.

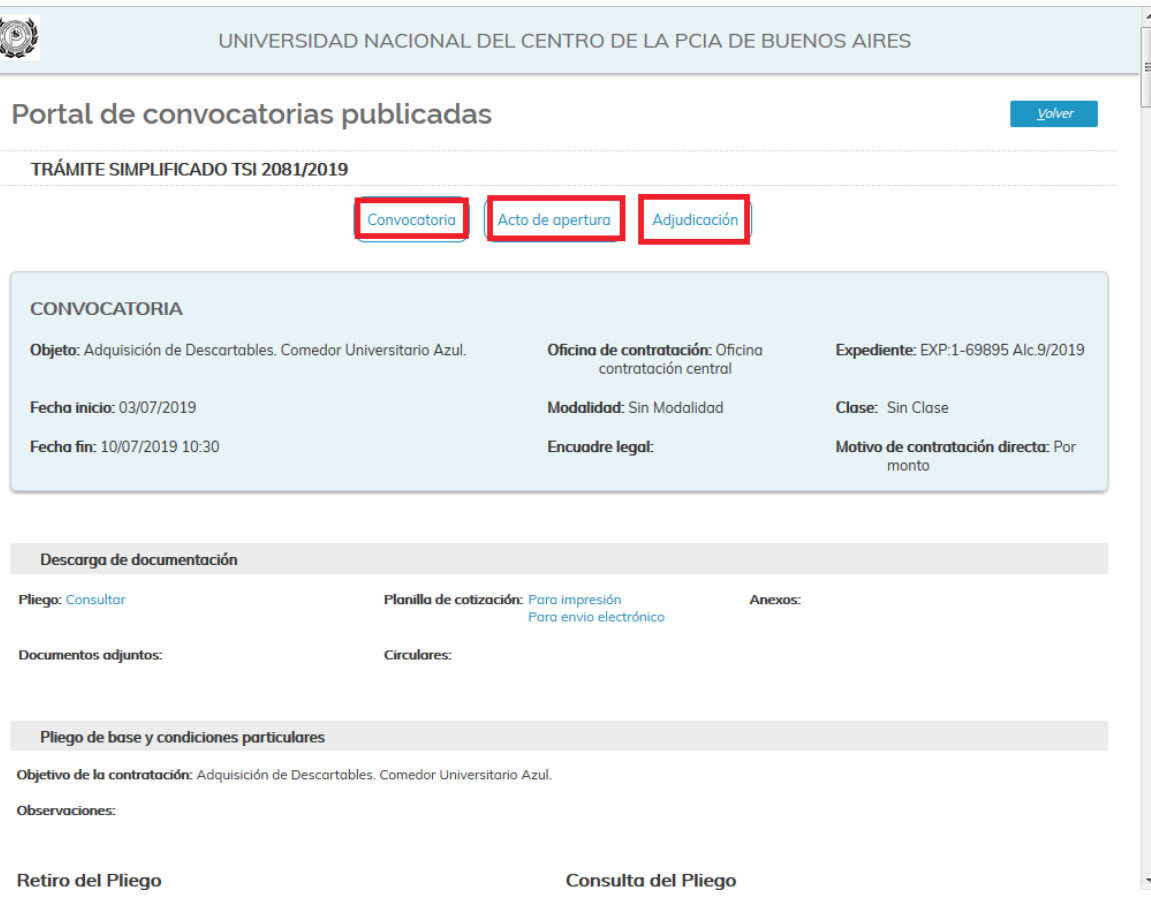

**Convocatorias:** Permite consulta de pliego de condiciones particulares, anexos técnicos y demás detalles de los procedimientos de los últimos 90 días o históricos.

**Acto de Apertura:** permite consultas detalles del Acto de Apertura de Ofertas, Oferentes, Importes totales de oferta, unitarios por ítem, garantías asociadas, otros detalles importantes

**Adjudicación:** brinda información en detalle de la adjudicación, número de adjudicación, número de acto administrativo, detalles de ítems adjudicados por proveedor.

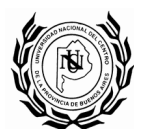

### **OTRAS FUNCIONES DEL PORTAL**

Para hacer uso de la siguiente función deberá previamente descargar desde Google Play Store la App "**Licitaciones SIU –Diaguita**", de esta manera pueden acceder al listado de licitaciones en cualquier momento y lugar desde un dispositivo con conexión a internet.

Link para descarga https://play.google.com/store/apps/details?id=com.siu.diaguita&hl=es

### **Generar código QR para vincular el portal con la App.**

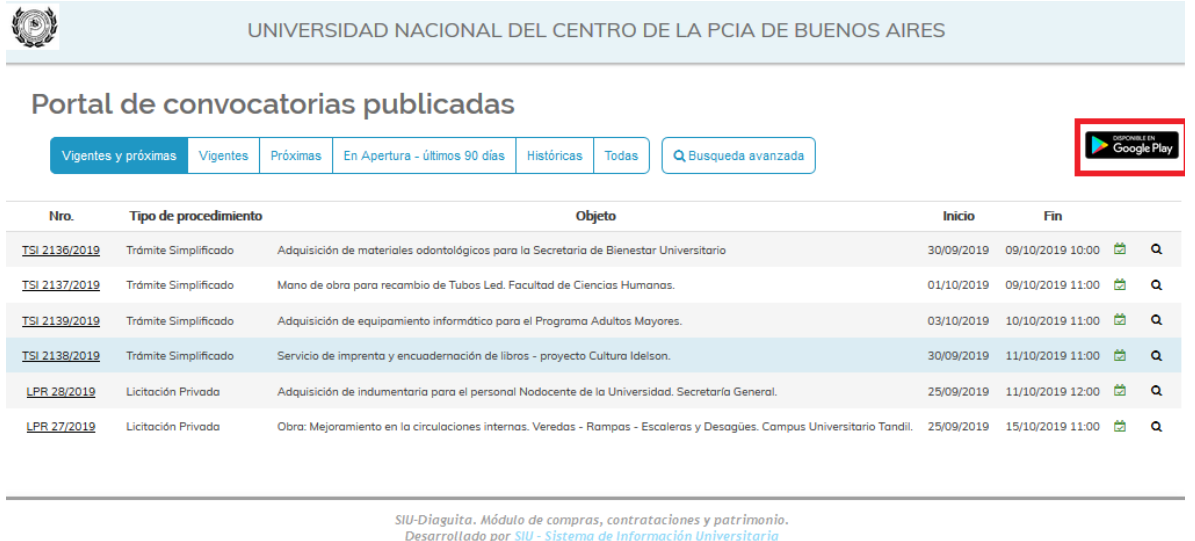

Ingresando en el icono de Google Play usted podrá general el código QR necesario para vincular nuestro portal en la aplicación "**Licitaciones SIU –Diaguita**"

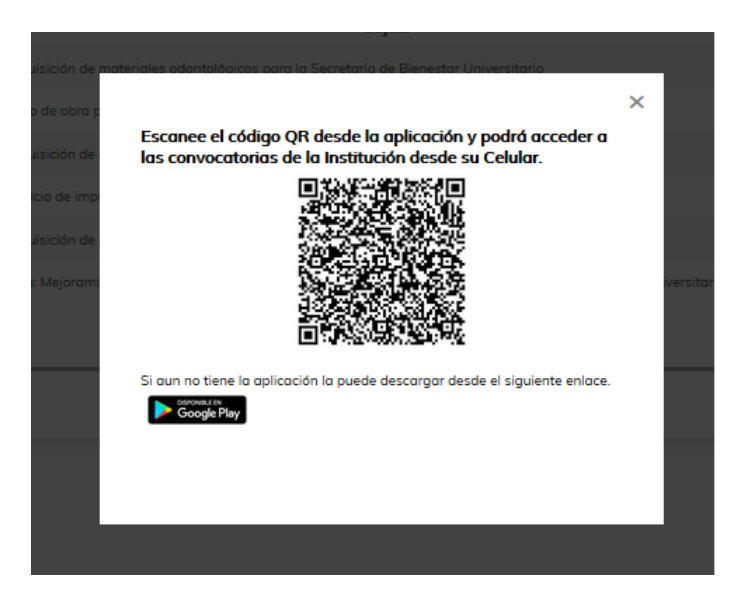

Una vez obtenido el código, debe escanear el mismo con su dispositivo móvil a efectos de generar la vinculación, para ello debe realizar lo siguiente:

Dirección de Compras 07/10/2019

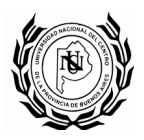

Ingresar a la App "**Licitaciones SIU –Diaguita**", hacer click en el signo **+** a efectos de iniciar el escáner lector de QR en el dispositivo móvil que permitirá la vinculación.

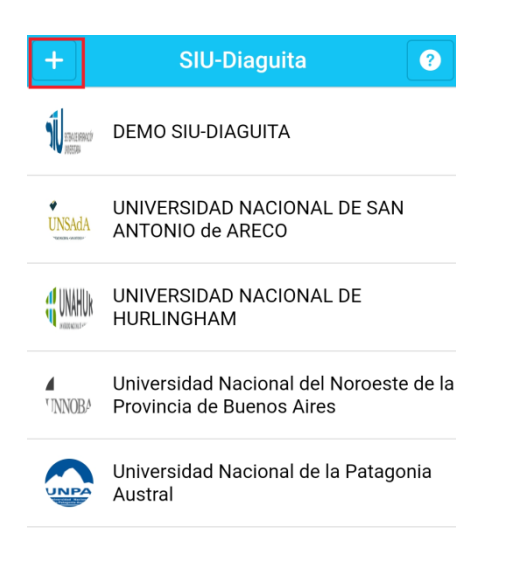

Una vez vinculado con éxito le mostrara la siguiente pantalla

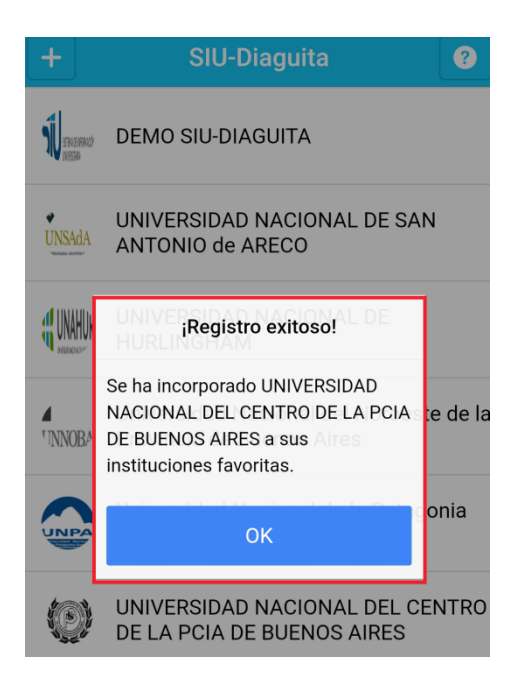

Dirección de Compras 07/10/2019

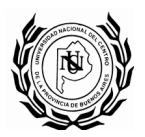

Pudiendo tener en la App más de una universidad a efectos del seguimiento de convocatorias.

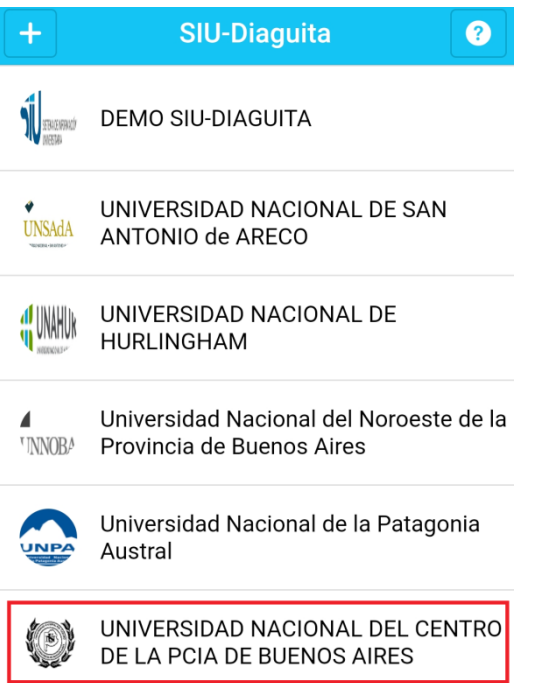